## **IKLAN VIDEO MOTION GRAPHIC PERUSAHAAN LOGONIUS**

**Muslih1 , Panji Anang Setiawan2** 

1,2,3Tehnik Informatika D3, Fakultas Ilmu Komputer, Universitas Dian Nuswantoro Nakula I NO. 5-11 ,Semarang, 50131, (024) 3517261 E-mail : kangmouse@dosen.dinus.ac.id $^1$ , [122201202332@mhs.dinus.ac.id](mailto:emailpenulis2@domain.ekstensi2) $^2$ 

#### *Abstrak*

*Animasi adalah suatu kegiatan menghidupkan, menggerakkan benda mati dan di berikan dorongan kekuatan, semangat dan emosi untuk menjadi hidup dan bergerak. dengan kemajuan jaman serta berkembangnya dunia komputer atau digital, industri film animasi banyak mengalami perkembangan pesat di dunia termasuk di indonesia yang banyak di minati oleh masyarakat sehingga industri animasi masuk kedalam 14 program industri kreatif yang di kembangkan oleh pemerintah indonesia. teknik produksi animasi di komputer tidak hanya terdiri dari dua teknik yaitu animasi 2D dan animasi 3D tapi juga ada teknik motion graphic. motion graphic yaitu membuat sebuah ilusi pergerakan dari sebuah gambar/objek yang diam agar seolah-olah gambar itu nampak hidup dan bergerak. teknik ini merupakan perkembangan dari desain grafis yang merupakan gabungan dari potongan-potongan desain yang berbasis media visual yang menggabungkan objek seperti animasi, video, film, typografi, ilustrasi, dan music. teknik yang di lakukan motion graphic biasanya berupa teknik frame by frame, sehingga diperlukan optimalisasi komposisi agar menghasilkan video animasi yang bisa menyampaikan informasi dan isi pesan dari video yang di buat.*

*Kata kunci : Animasi, iklan Motion Graphic, tahap pembuatan.*

#### *Abstrak*

*Animation is an activity animate, inanimate objects move and give a boost strength, spirit and emotions to be alive and moving. with the advancement of age as well as the growing world of computer or digital, many animation film industry experienced rapid development in the world, including in Indonesia which is much in the interest of the public so that the animation industry into the 14 creative industry program that was developed by the Indonesian government. in computer animation production techniques not only consists of two techniques, namely 2D and 3D animation but also no motion graphic techniques. motion graphics that create the illusion of movement of an image / object silent so as if the image is vivid and moving. This technique is a development of the graphic design is a combination of pieces of media-based design that incorporates visual objects such as animations, videos, movies, typography, illustration, and music. techniques in doing motion graphic techniques usually frame by frame, so that the necessary optimization of the composition in order to produce a video animation that can convey information and content of the message of the video that was made.*

*Keywords : Animation, Motion Graphic advertising, stage of manufacture.*

#### **1. PENDAHULUAN**

Advertising adalah usaha yang bergerak di bidang periklanan. Advertising tidak akan pernah lepas dari ide atau kreatifitas. Karena dari ide inilah suatu iklan menjadi bernilai. Advertising diantaranya menyediakan jasa pembuatan konsep, percetakan serta penempatan iklan, tergantung dengan jenis usaha advertising. Advertising biasanya berhubungan dengan orang desain komunikasi visual karena hampir semua bergerak di jasa periklanan. Contoh produk advertising yang spesifik adalah sticker, pin, poster,

flyer, logo, kartu nama spanduk, xbanner, roll banner, one way vision, blocknote, profil company, dll. Dari berbagai contoh produk ada salah satu yang unik untuk di kaji lebih dalam Salah satu dari beberapa produk itu adalah Logo. [1]

Logo adalah bentuk gambar atau simbol yang umum digunakan oleh bisnis komersial, organisasi atau bahkan individu agar memiliki ciri khas yang mudah dikenal oleh publik. Proses pembuatan logo ini biasanya dilakukan oleh desainer atau suatu perusahaan advertishing yang membuka jasa pembuatan desain logo. Biasanya perusahaan besar lebih memperhitungkan resiko dan pengalaman, oleh karena itu mereka mempercayai dan memesan desain logo langsung ke perusahaan advertishing.[2] Perusahaan advertishing yang berdiri di indonesia sangat banyak, dan dari banyak perusahaan advertishing tidak semua menawarkan jasa desain logo. Ada beberapa perusahaan advertishing yang menawarkan jasa desain logo di indonesia, beberapa perusahaan itu di antaranya Ahli Desain, Excellent Branding, Becak Mabur, Merdeka Studio, LOGONIUS. Dari beberapa perusahaan yang ada diatas tadi, ada salah satu perusahaan yang menggunakan media promosi yang sangat unik dan menarik, perusahaan itu bernama LOGONIUS.

LOGONIUS adalah salah satu perusahaan advertishing yang ada di indonesia yang lebih tepatnya beralamat di Desa Plalangan, Kecamatan Gunung Pati, Kota Semarang. perusahaan ini tidak hanya bergerak di bidang desain logo, tetapi masih ada banyak lagi jasa yang di tawarkan perusahaan ini. Pemasaran yang di lakukan perusahaan ini melalui dua metode, yaitu melalui website www.logonius.com dan melalui jasa Fiverr.

Untuk proyek akhir ini penulis mengambil tema mengenai perusahaan LOGONIUS, karena dapat mengenalkan perusahaan LOGONIUS di kalangan umum agar semakin banyak orang dan perusahaan tau tentang perusahaan LOGONIUS, sehingga dapat meningkatkan profit perusahaan LOGONIUS sendiri.

Motion graphic adalah tipe animasi yang menampilkan tulisan dan grafik. Salah satu cara mebuatnya yaiu dengan menggunakan software After Effect. Adobe After effects merupakan software motion grahic yang dapat digunakan sebagai software compositing, animasi dan video effect.

Berdasarkan paparan di atas untuk proyek akhir ini maka penulis membuat iklan video motion graphic tentang perusahaan logonius.

Tujuan penulis membuat iklan motion graphic mengenai profil perusahaan LOGONIUS adalah membantu perusahaan LOGONIUS terutama cliyent agar lebih mudah memahami peraturan pemesanan dan cara pemesanan desain di perusahaan LOGONIUS. Karena iklan motion graphic sangat mudah di pahami dan menarik untuk di lihat.

## **2. METODE**

Model penelitian yang digunakan adalah penelitian pengembangan multimedia, untuk membangun suatu produk multimedia dengan menggunakan metode ini harus melalui enam tahapan yang dilakukan secara berurutan. Berikut ini ada 6 tahapan mengenai teknik pengembangan multimedia :

1. Concept

konsep yang penulis pikirkan adalah membuat iklan motion graphic yang bersifat promosi bagi perusahaan LOGONIUS yang ditujukan kepada masyarakat umum, yang menerangkan tentang proses pemesanan dan profil LOGONIUS secara singkat. Iklan motion graphic ini dibuat untuk memudahkan dalam proses

pemahaman masyarakat terhadap perusahaan LOGONIUS, karena dengan iklan video masyarakat akan lebih tertarik dan mudah memahami isi dalam video. Video yang dibahas dalam pembuatan motion graphic ini mengenai proses pemesanan dan profil LOGONIUS. Di dalam video motion graphic terdapat gambaran bagaimana cara pemesanan dan apa saja yang bisa di pesan

2. Design

Pada tahap ini penulis menggunakan storyboard untuk menggambarkan deskripsi tiap scene, dengan mencantumkan semua objek multimedia untuk menggambarkan aliran dari satu scene ke scene berikutnya.

3. Material Collecting

Pada tahap ini, penulis mengumpulkan bahan sebagai dasar pembuatan iklan motion graphic, bahan yang dikumpulkan berupa data atau informasi dari perusahaan LOGONIUS dalam bentuk gambar seperti maskot maupun tampilan website LOGONIUS. Tampilan website itu berisi tentang pemesanan, pelayanan , sampai proses kerja perusahaan LOGONIUS.

4. Assembly

Dalam pembuatan iklan motion graphic ini penulis menggunakan beberapa perangkat lunak atau software seperti Adobe Illustrator CS6 (64Bit) yang di gunakan untuk membuat gambar vektor seperti karakter dan beground, Adobe After Effects CS6 digunakan untuk menganimasikan dan mengolah video, Cool Edit Pro digunakan untuk mengolah suara dan Adobe Premier Pro digunakan untuk proses penggabungan sceen.

5. Testing Memastikan aplikasi yang telah dihasilkan harus dapat berjalan dengan baik di lingkungan pengguna (klien), dimana pengguna dapat merasakan adanya kemudahan dan manfaat dari aplikasi tersebut serta dapat menjalankan sendiri terutama untuk aplikasi yang interaktif. Pengujian ini dilakukan oleh penulis sendiri dan kemudian untuk pengujian selanjutnya dilakukan oleh (klien) pemilik perusahaan LOGONISUS dan karyawan/desainer.

6. Distribution

Pada tahapan ini apabila iklan motion graphic telah selesai dibuat diberikan kepada LOGONIUS agar dijadikan untuk media iklan bagi perusahaan serta untuk universitas sebagai bukti pembuatan tugas akhir. Tahap ini disebut dengan tahap evaluasi untuk pengembangan produk yang sudah jadi supaya lebih baik.

# **3. Hasil dan Pembahasan**

# **3.1 Hasil**

**Gambar 1.** Maskot Perusahaan LOGONIUS

Gambar karakter profesor dimana karakter profesor ini adalah maskot dari perusahaan LOGONIUS.

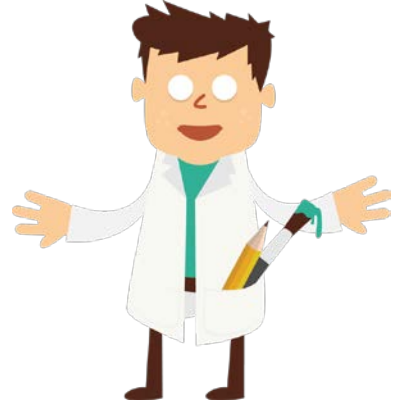

**Gambar 2.** Client pemesan logo gambar karakter Sony dimana karakter soni ini berperan sebagai client dari pada profesor.

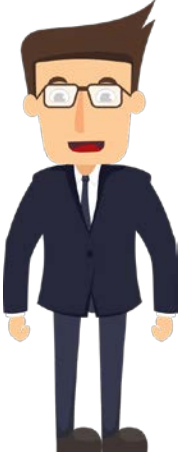

**Gambar 3.** beground perusahaan sony latar belakang utama yang sering akan tampil pada iklan motion graphic karena pada adegan pembicaraan sering akan menggunakan beground ini.

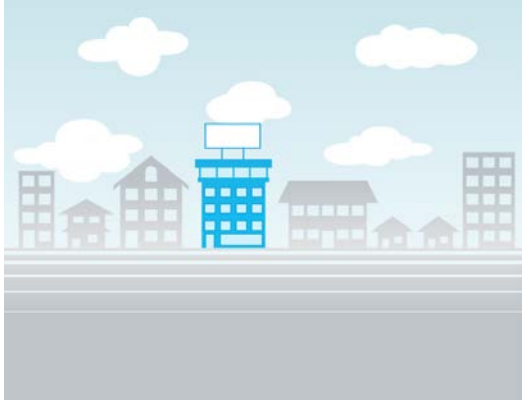

**Gambar 4.** beground laboratorium professor.

latar belakang laboratorium professor di mana profesor membuat logonya di sini.

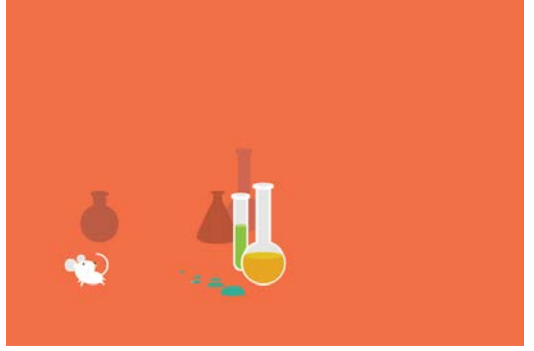

**Gambar 5.** Logo perusahaan LOGONIUS

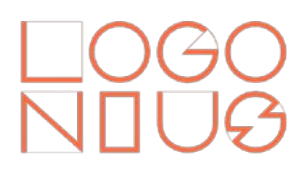

**Gambar 6.** Logo yang dipesan sony. gambar logo yang akan di ajukan profesor kepada sony selaku client.

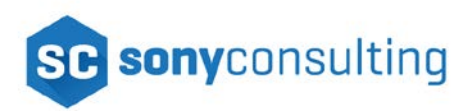

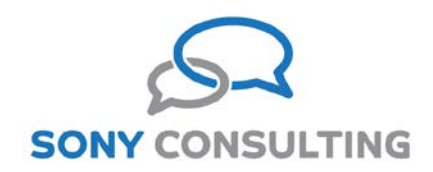

**Gambar 7.** sony saat mengirim email. sony yang sedang mengirim email ke profesor.

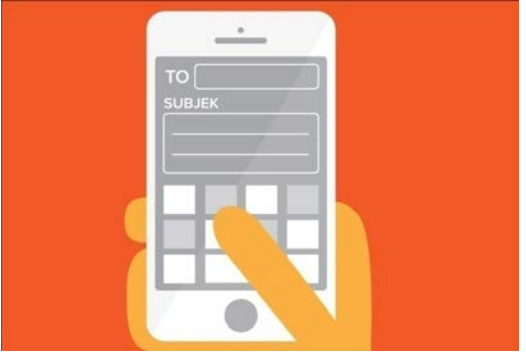

### **3.2 pembahasan**

Setelah semua gambar yang dibutuhkan selesai maka langkah selanjutnya mebuat gerakan animasi.

**Gambar 8.** pembuatan riging karakter professor.

Setelah semua gambar yang akan di animasikan telah jadi, langkah pertama adalah riging gerakan berjalan karakter profesor menggunakan script "Duik" agar nantinya ketika ada action profesor sedang berjalan tinggal memasukan gerakan ini.

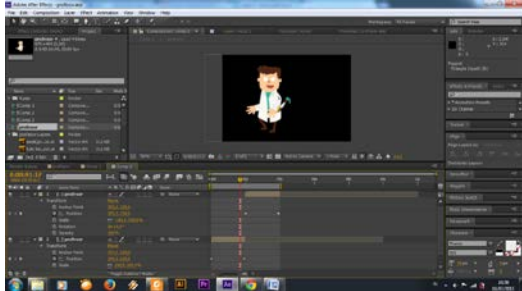

**Gambar 9.** Pembuatan riging karakter sony.

Riging gerakan berjalan karakter sony menggunakan script "Duik" juga agar nantinya ketika ada action profesor sedang berjalan tinggal memasukan gerakan ini.

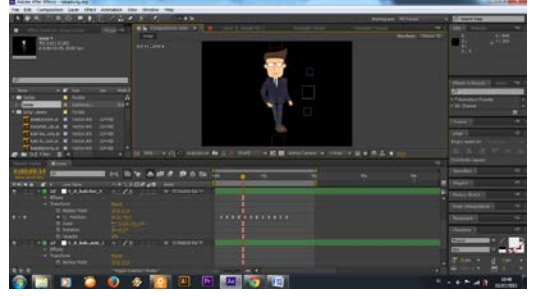

**Gambar 10.** Adegan scen ke satu. Membuat scen pertama dengan memasukkan beground, objek animasi gedung, dan karakter sony. Setelah semua di masukkan lalu di animasikan sesuai dengan storyboard yang telah di buat.

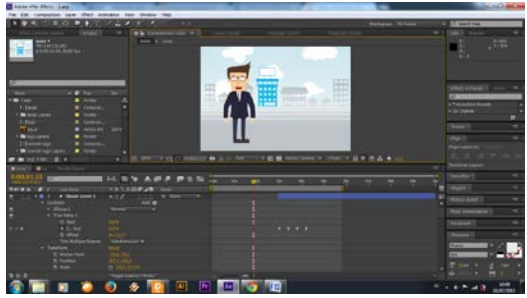

**Gambar 11.** Adegan scen ke dua. Scen ke dua dengan latar yang masih sama, tetapi dengan action yang berbeda. Pembuatan scen ke dua menggunakan script "Duik" untuk menggerakan tangan. Setelah itu

menambahkan lampu yang di buat melalui Adobe Illustrator CS6 untuk di animasikan.

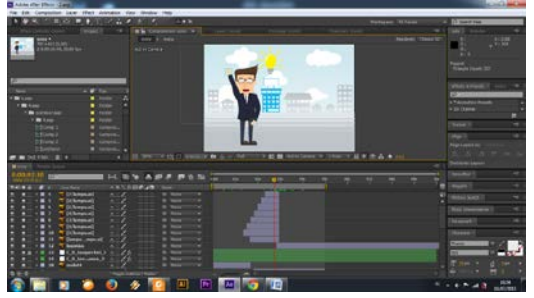

**Gambar 12.** Adegan scen ke tiga.

membuat scen ke tiga dengan cara import gambar handphone, tulisan dan beground. Setelah semua gambar di import langke berikutnya menggerakan jempol tangan dengan menggunakan script "Duik". Setelah itu membuat animasi tulisan seolah-olah seperti di ketik. Setelah selesai langkah terakhir adalah menggabungkan tangan dan gerakan tulisan tadi agar menjadi selaras, agar terlihat seperti sedang mengetik.

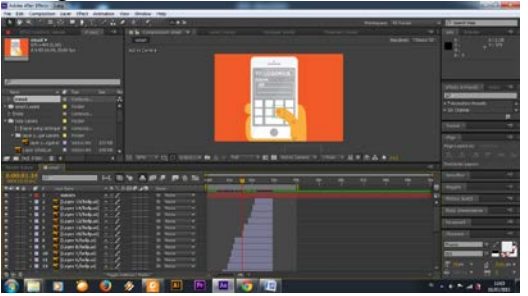

**Gambar 13.** Adegan scen ke empat. membuat scen ke empat dengan cara import gambar beground, karakter sony, karakter profesor, karakter profesor yang sudah di riging, dan teks percakapan. Setelah semua gambar di import langkah selanjutnya yaitu membuat percakapan animasi yang di lakukan profesor dan sony yang di ikuti dengan membuat gerakan mulut dan mata agar terlihat lebih interaktif.

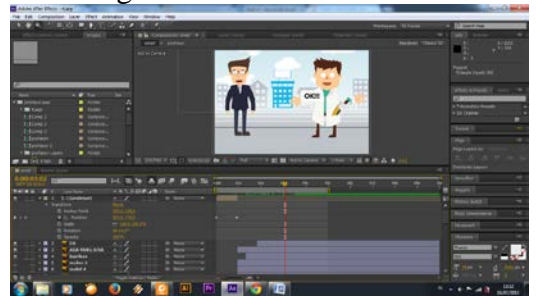

#### **Gambar 14.** Adegan scen ke lima.

membuat scen ke lima dengan cara import gambar beground laboratorium, logo, asap, dan karakter profesor. Setelah semua gambar di import maka langkah selanjutnya adalah membuat asap dan logo menjadi gerakan animasi. Langkah selanjutnya adalah membuat gerakan tangan profesor menggunakan script "Duik". Terakhir adalah menggabungkan semua action seperti konsep yang telah di buat pada storyboard.

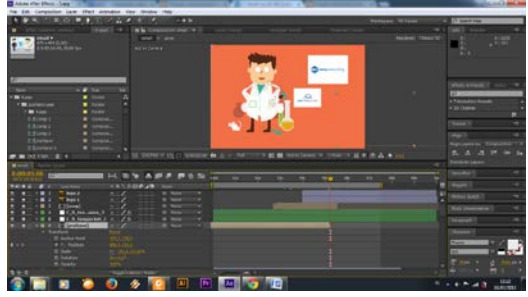

**Gambar 15.** Adegan scen ke enam. Membuat scen ke enam dengan cara import beground, teks percakapan, karakter sony dan karakter profesor. Setelah itu kembali menggunakan skrip "Duik" untuk mebuat gerakan pada karakter profesor dan karakter sony. Langkah terakhir adalah menganimasikan sesuai dengan storyboard.

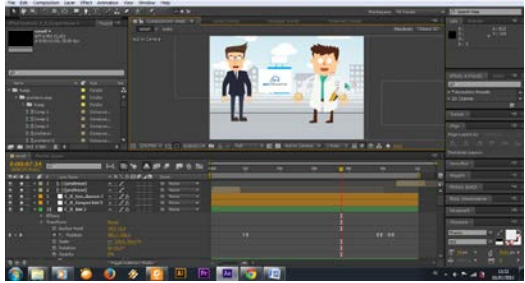

**Gambar 16.** Adegan scen ke tujuh.

Membuat scen ke tujuh dengan cara import beground, teks percakapan, dan karakter sony. Langkah berikutnya yaitu membuat gerakan animasi pada karakter sony menggunakan script "Duik". Setelah selesai langkah terakhir adalah membuat gerakan aniasi sesuai konsep storyboard.

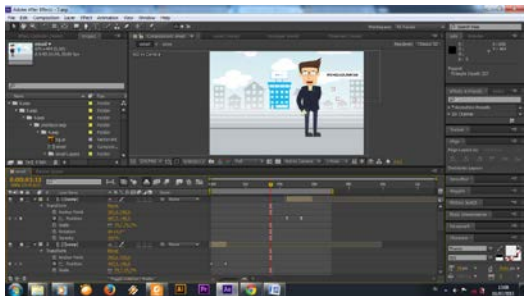

**Gambar 17.** Adegan scen ke delapan. membuat scen ke delapan dengan cara import beground, logo refrensi, karakter, asap yang telah di animasikan, dan karakter profesor. Setelah itu mebuat gerakan animasi menggunakan skript "Duik". Setelah selesai langkah terakhir adalah membuat animasi sesuai konsep storyboard.

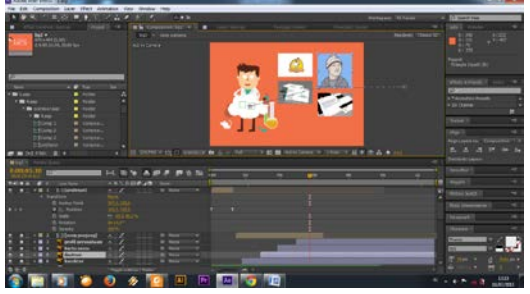

**Gambar 18.** adegan scen ke sembilan. Membuat scen ke sembilan dengan cara import beground, logo perusahaan LOGONIUS, dan karakter perofesor. Setelah itu membuat animasi logo dan karakter profesor dengan tekhnik motion tween.

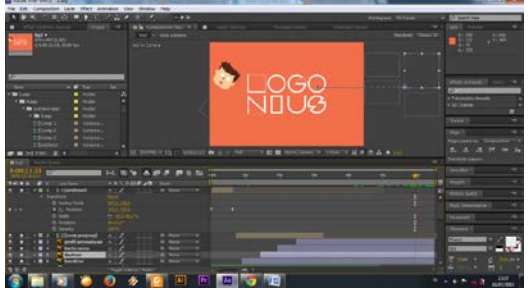

**Gambar 19.** Pembuatan opening. membuat scen opening dengan cara membuat animasi seperti menggunakan opacity dan motion tween.

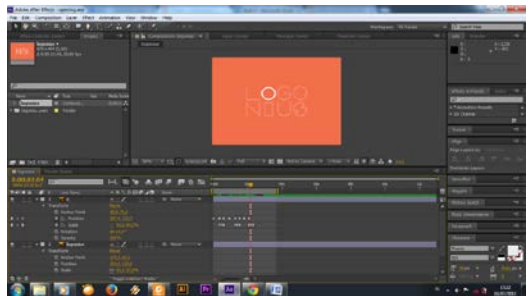

**Gambar 20.** pembuatan dubbing pada

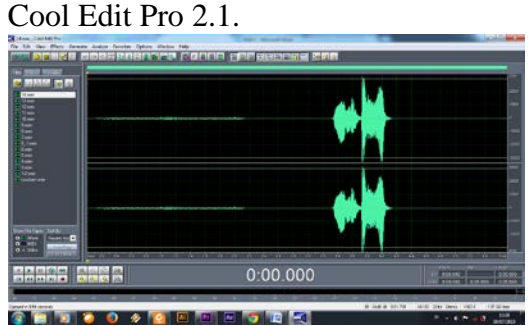

**Gambar 21.** proses penyatuan sebelum di render.

Menyatukan scen per scen yang telah di buat dan menambahkan sound/dubing agar iklan motion graphic terlihat hidup, setelah itu dirender menjadi video agar dapat dilihat hasilnya.

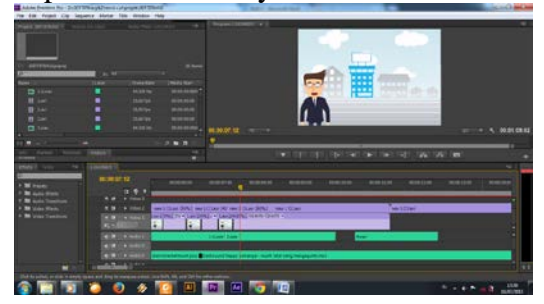

## **4. Kesimpulan dan Saran 4.1 Kesimpulan**

Kesimpulan di peroleh dari hasil penyusunan proyek akhir ini yaitu:

- 1. Dalam pembuatan iklan motion graphic harus memperhatikan konsep dan tujuan yang jelas, sehingga dapat di jadikan panduan  $untuk$  membuat iklan graphic dengan baik.
- 2. Dengan adanya peangkat keras dan lunak yang spesifikasinya mumpuni dalam bidang multimedia dapat mempermudah dalam proses pembuatan iklan motion graphic.
- 3. Iklan motion graphic yang dibuat dapat di gunakan perusahaan

LOGONIUS untuk mempromosikan produknya di media iklan youtube maupun website LOGONIUS agar dapat menarik masyarakat dan di kenal lebih luas dari sebelumnya.

4. Keterbatasan waktu dan equipment dalam hal produksi menjadi kendala tersendiri, sehingga dalam pelaksanaan produksi kurang maxsimal hasilnya.

### **4.2 Saran**

Saran yang dapat disimpulkan dalam pembuatan iklan motion graphic ini yaitu :

- 1. Untuk membuat iklan motion graphic yang menarik, dibutuhkan imajinasi dan kreatifitas yang baik juga mengerti dalam menggunakan software yang di gunakan dalam pembuatan iklan ini khususnya adobe After Effect CS6, Adobe Illustrator CS6 (64Bit) dan Adobe Premier Pro CS6.
- 2. Penulis menyarankan beberapa buku yang digunakan dalam daftar pustaka perancangan ini untuk membantu pembaca yang akan melakukan perancangan atau membuat karya iklan graphic, karena buku-buku tersebut memiliki isi dan materi yang mampu memberikan pengetahuan dan wawasan.

# **DAFTAR PUSTAKA**

- [1] Adhietologyx. (2009, Desember 21). ADHTLGX graphic. Retrieved Juni 06, 2015, from Apa Itu Motion Graphic: http://adhietologyxnote.blogspot.co m/2009/12/apa-itu-motiongraphic\_21.html
- [2] Aliwardiman. (2012, Februari 04). Alir Proses Produksi Produk Multimedia. Retrieved Juni 11, 2015, from PROSES PRODUKSI<br>PRODUK MULTIMEDIA: MULTIMEDIA: http://naliwardima.blogspot.com/
- [3] Bias, D. (2012, Oktober 02). MALIKA IKLAN SOLO. Retrieved Juni 06, 2015, from MALIKA IKLAN SOLO: http://malikaglobalmedia.blogspot. com/2012/10/advertising-adalahusaha-yang-bergerak.html
- [4] C, B. (2013, November 05). VISIGRAPHIC. Retrieved Juni 06, 2015, from Logo dan Identitas Perusahaan: http://www.visigraphic.com/logoidentitas-perusahaan
- [5] IMULIMEDIA. (2013, Januari 03). notes9. Retrieved Juni 15, 2015, from Apa Itu Storyboard: https://notes9.wordpress.com/2013/ 01/03/apa-itu-storyboard-ini-diapenjelasannya/
- [6] Kusumastuti, E. (2013, Oktober 02). academia.edu. Retrieved Juni 15, 2015, from Filsafat Ilmu Dalam Perspektif Estetika: http://www.academia.edu/9723312/ FILSAFAT\_ILMU\_DALAM\_PER SPEKTIF\_ESTETIKA
- [7] Multimedia, S. (2014, Juni 12). SATRIA MULTIMEDIA. Retrieved Juni 10, 2015, from Apa Itu Multimedia: http://www.satriamultimedia.com/a rtikel\_apa\_itu\_multimedia.html
- [8] Natsir, M. (2010, November 25). NGACAPRUK BOUT IT. Retrieved Juni 10, 2015, from Tahapan Pengembangan Multimedia: http://monascuy.blogspot.com/2010 /11/tahapan-pengembanganmultimedia.html
- [9] Uncategorized. (2014, Juni 14). Study For My Future. Retrieved Juni 11, 2015, from Pengertian Perinsip Perinsip dan Perbedaan Animasi: http://marcoturnip.blog.widyatama.

ac.id/2014/06/14/pengertianprinsip-prinsip-dan-perbedaananimasi/